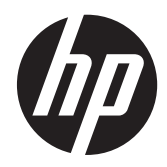

HP presentatiescanner

Handige naslaggids

© 2011 Hewlett-Packard Development Company, L.P.

Microsoft, Windows en Windows Vista zijn handelsmerken of gedeponeerde handelsmerken van Microsoft Corporation in de Verenigde Staten en/of andere landen.

De enige garanties die gelden voor HP producten en diensten zijn de garanties die worden beschreven in de garantievoorwaarden behorende bij deze producten en diensten. Aan de informatie in deze handleiding kunnen geen aanvullende rechten worden ontleend. HP aanvaardt geen aansprakelijkheid voor technische fouten of redactionele fouten, drukfouten of weglatingen in deze publicatie.

De informatie in dit document is intellectuele eigendom waarop het auteursrecht van toepassing is. Geen enkel deel van dit document mag worden gekopieerd, vermenigvuldigd of vertaald in een andere taal, zonder voorafgaande schriftelijke toestemming van Hewlett-Packard Company.

Eerste editie, oktober 2011

Artikelnummer: 678401-331

### **Over deze handleiding**

Deze gids biedt informatie over het instellen en gebruiken van de HP presentatiescanner.

- **WAARSCHUWING!** Als u de aanwijzingen na dit kopje niet opvolgt, kan dit leiden tot lichamelijk letsel of levensgevaar.
- **A VOORZICHTIG:** Als u de aanwijzingen na dit kopje niet opvolgt, kan dit beschadiging van de apparatuur of verlies van gegevens tot gevolg hebben.

**CPMERKING:** Tekst die op deze manier is opgemaakt, bevat belangrijke extra informatie.

# Inhoudsopgave

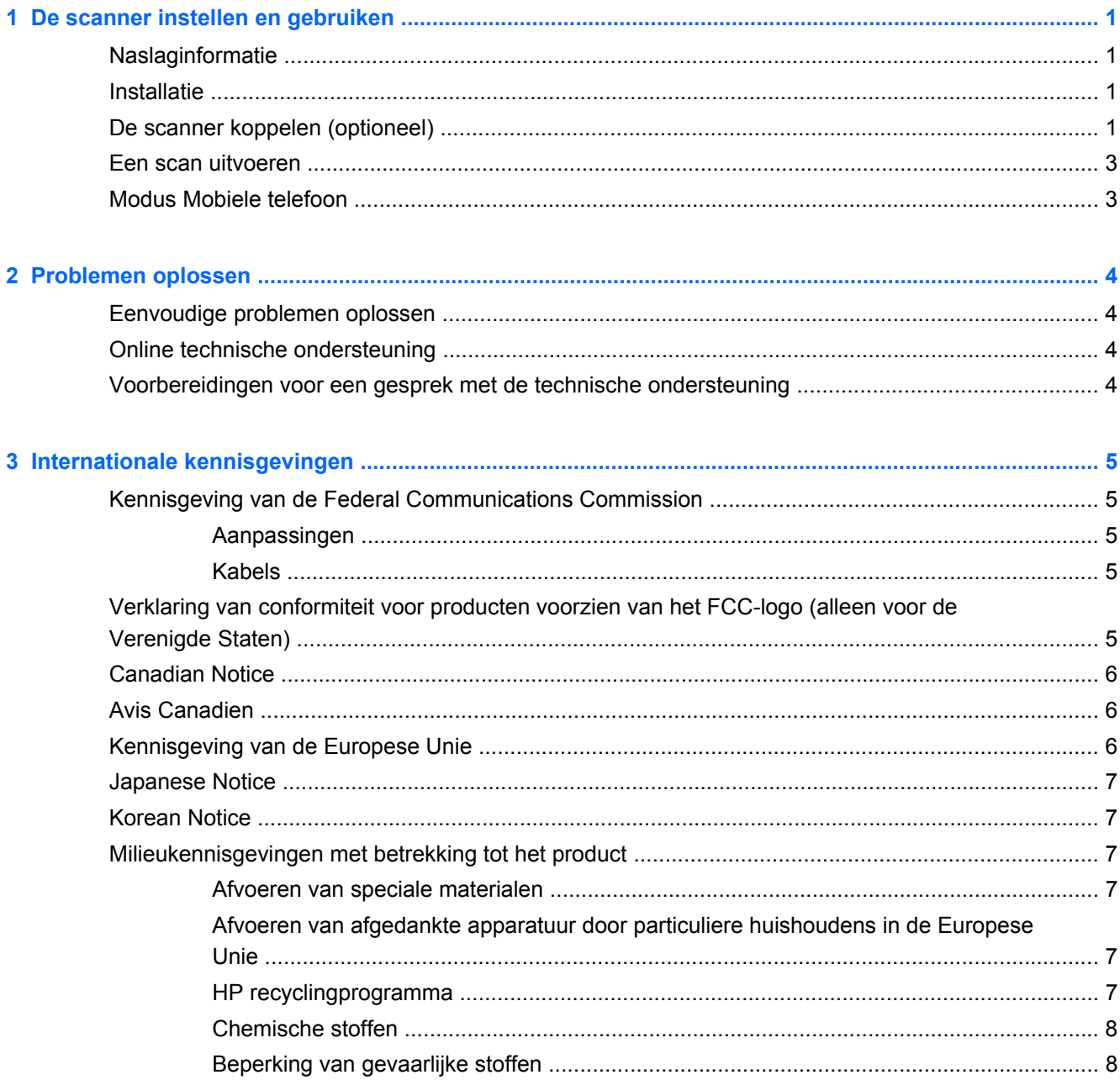

# <span id="page-6-0"></span>**1 De scanner instellen en gebruiken**

# **Naslaginformatie**

Gebruik deze naslaginformatie om snel aanwijzingen te vinden over het opzetten van verbindingen, scannen en problemen oplossen. Zie voor meer details, waaronder informatie over programmeren, de Programming Guide (PG), die alleen in het Engels beschikbaar is voor download, weergave en afdrukken vanaf de HP website [http://www.hp.com/support.](http://www.hp.com/support)

### **Installatie**

Sluit de kabel aan op de achterzijde van de scanner en op een USB-connector van de computer. Controleer de werking door bekende goede barcodes te scannen. De eenheid moet piepen en/of de lees-LED knipperen en de barcodegegevens naar de computer sturen. Zo niet, raadpleeg dan [Problemen oplossen op pagina 4](#page-9-0).

De HP presentatiescanner gebruikt de illumix™ intelligente verlichtingstechnologie om lichtniveaus voor een verscheidenheid aan functies voor barcodescanners te optimaliseren, waaronder het automatisch lezen van barcodes op bedrukte oppervlakken, mobiele apparaten en vastgelegde beelden in omgevingen met wisselende contrasten.

## **De scanner koppelen (optioneel)**

De scanner kan blijvend worden aangesloten op een muur of toonbank zoals hieronder is beschreven.

- **1.** Nadat u de optimale plek hebt bepaalt, knipt u de sjabloon voor de schroefgaten uit en houdt u deze stevig op de gekozen plek vast die overeen moet komen met de ruimte die de scanner inneemt.
- **2.** Markeer het midden van beide schroeven met een potlood of markeerpen en verwijder de sjabloon.

**3.** Boor eventueel gaten in de gemarkeerde posities en draai twee zelftappende pancilinderschroeven in, waarbij de koppen ongeveer 3 mm boven de toonbank of het muuroppervlak uitsteken.

**OPMERKING:** De schroefkoppen moeten binnen het grotere einde van de sleutelgaten onderop de scanner vallen.

**4.** Lijn de grotere uiteinden van de sleutelgaten op de onderkant van de scanner uit met de uitstekende schroefkoppen en druk omlaat en draai rechtsom om de scanner op zijn plaats vast te zetten.

**Afbeelding 1-1** Sjabloon voor schroefgat

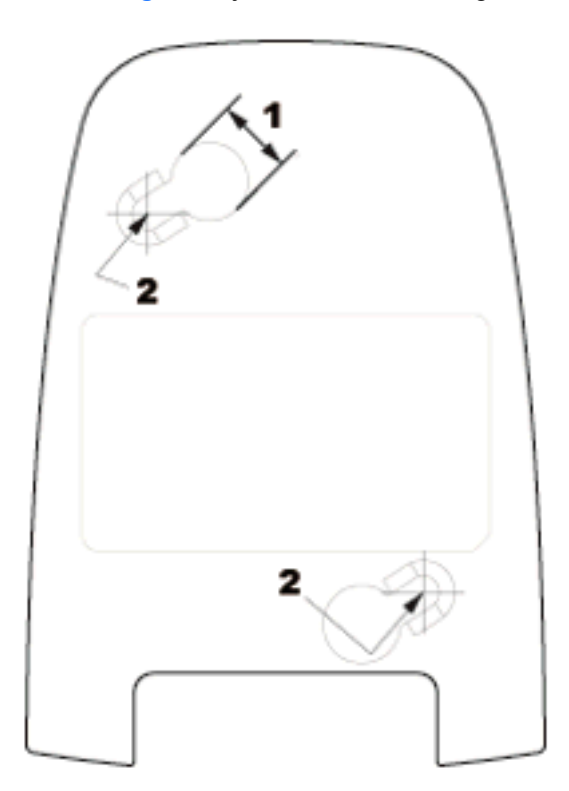

- (1) Het schroefgat moet deze afmeting hebben
- (2) Het midden van de schroef

### <span id="page-8-0"></span>**Een scan uitvoeren**

Artikelen kunnen voor de scanner worden gehouden terwijl deze op de toonbank staat of u tilt de scanner op en richt hem op de streepjescode.

**Afbeelding 1-2** Scanmethodes

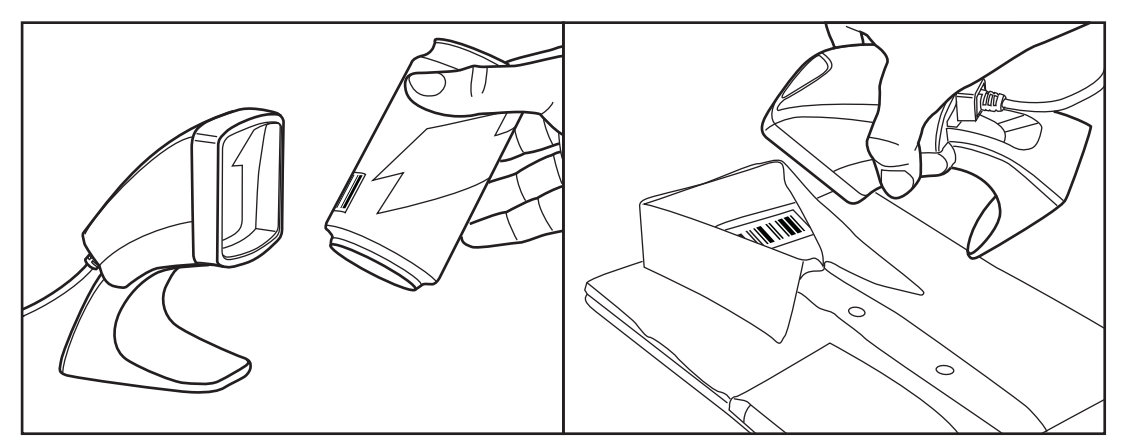

### **Modus Mobiele telefoon**

De modus Mobiele telefoon wordt gebruikt om streepjescodes op het scherm van een mobiele telefoon te lezen. Scan om deze optie in te schakelen de START/END streepjescode en vervolgens de ENABLE AUTO CELL PHONE MODE streepjescode, waarna u de START/END streepjescode nogmaals scant om de programmeermodus te verlaten.

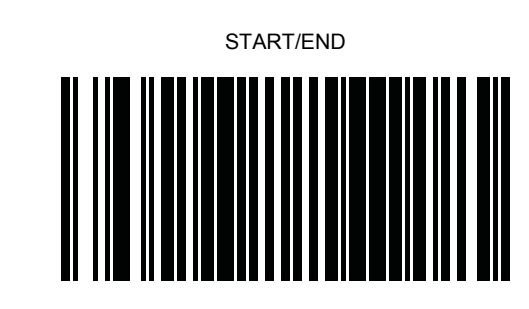

DISABLE AUTO CELL PHONE MODE

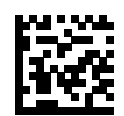

ENABLE AUTO CELL PHONE MODE

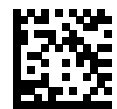

# <span id="page-9-0"></span>**2 Problemen oplossen**

## **Eenvoudige problemen oplossen**

Als de scanner niet goed werkt, moet u de volgende controles uitvoeren.

- **1.** Controleer of de kabel goed met de computer is verbonden. Neem contact op met uw technische personeel of raadpleeg de handleiding van de computer om de juiste aansluiting voor de scanner te bepalen.
- **2.** Controleer of de kabel goed op de scanner is aangesloten.
- **3.** Controleer of de kwaliteit van de streepjescode zodanig is dat de scanner deze herkent. Gekreukelde, bevlekte of gescheurde etiketten kunnen de oorzaak zijn dat de scanner ze niet leest. Scan etiketten van een actieve symbologie waarvan u weet dat ze in orde zijn om de leesactiviteit van de scanner te controleren.

**CPMERKING:** Het lezen van de verschillende symbologieën van streepjescodes kan onafhankelijk op de scanner worden in- en uitgeschakeld.

**4.** Controleer of het type interface van de scanner overeenkomt met de aansluiting van de computer door de handleiding voor het POS-systeem en/of de Programming Guide te raadplegen.

### **Online technische ondersteuning**

Voor toegang tot technische ondersteuningsinformatie, zelfhulpmiddelen, online ondersteuning, forums van IT-experts, een databank met gegevens van een groot aantal leveranciers en hulpprogramma's voor systeembewaking en diagnostiek brengt u een bezoek aan <http://www.hp.com/support>.

### **Voorbereidingen voor een gesprek met de technische ondersteuning**

Als er een probleem met de monitor is dat u niet kunt oplossen aan de hand van de tips in dit hoofdstuk, is het misschien nodig de technische ondersteuning te bellen. Zorg ervoor dat u tijdens het telefoongesprek het volgende bij de hand heeft:

- Als het product met een HP POS-computer is verbonden geeft u het serienummer van de POScomputer op.
- de aankoopdatum (zie de factuur)
- Het nummer van het vervangende onderdeel staat op het product
- Omstandigheden waaronder het probleem zich heeft voorgedaan
- eventuele foutberichten
- de configuratie van de hardware
- Informatie over de hardware en software die u gebruikt

# <span id="page-10-0"></span>**3 Internationale kennisgevingen**

### **Kennisgeving van de Federal Communications Commission**

Deze apparatuur is getest en daarbij is vastgesteld dat de apparatuur voldoet aan de limieten voor een digitaal apparaat van klasse B conform Deel 15 van de FCC-regels. Deze limieten bieden een redelijke bescherming tegen schadelijke storingen bij installatie binnenshuis. Door dit apparaat kan RF-energie worden gegenereerd, gebruikt en uitgestraald. Als u het apparaat niet installeert en gebruikt in overeenstemming met de instructies, kan het schadelijke interferentie met radiocommunicatie veroorzaken. Dit betekent echter niet dat er bij een bepaalde installatie geen storing kan optreden. Indien deze apparatuur schadelijke storing veroorzaakt voor de ontvangst van radio- of televisiesignalen, hetgeen kan worden vastgesteld door de apparatuur uit en weer in te schakelen, wordt de gebruiker aangeraden te proberen de storing op te heffen door het nemen van een of meer van de volgende maatregelen:

- Stel de ontvangstantenne opnieuw af of verplaats deze.
- Vergroot de afstand tussen de apparatuur en de ontvanger.
- Sluit het toestel aan op een ander stopcontact dat niet in het circuit zit waarin de ontvanger is aangesloten.
- Vraag de leverancier of een erkende radio- of televisiemonteur om hulp.

#### **Aanpassingen**

De FCC eist dat de gebruiker op de hoogte wordt gesteld van het feit dat alle eventuele wijzigingen of aanpassingen die aan dit apparaat worden aangebracht en niet de uitdrukkelijke goedkeuring dragen van Hewlett-Packard Company ertoe leiden dat de gebruiker de apparatuur niet meer mag gebruiken.

#### **Kabels**

Verbindingen met dit apparaat dienen te worden gemaakt met afgeschermde kabels met metalen RFI/EMI-connectorkappen om te blijven voldoen aan de regels en richtlijnen van de FCC.

### **Verklaring van conformiteit voor producten voorzien van het FCC-logo (alleen voor de Verenigde Staten)**

Dit apparaat voldoet aan deel 15 van de FCC-regels. De werking van het apparaat is onderhevig aan de volgende twee voorwaarden:

- **1.** Dit apparaat mag geen schadelijke interferentie veroorzaken.
- **2.** Dit apparaat moet in staat zijn alle eventuele ontvangen storingen te accepteren, waaronder storing die een ongewenste werking kan veroorzaken.

Neem bij vragen over het product contact op met:

Hewlett Packard Company

P. O. Box 692000, Mail Stop 530113

<span id="page-11-0"></span>Houston, Texas 77269-2000 of bel 1-800-HP-INVENT (1-800 474-6836)

Neem voor vragen over deze FCC-verklaring contact op met:

Hewlett Packard Company

P. O. Box 692000, Mail Stop 510101

Houston, Texas 77269-2000

of bel (281) 514-3333

Zie voor identificatie van dit product het artikel-, serie- of modelnummer dat is aangebracht op het product.

## **Canadian Notice**

This Class B digital apparatus meets all requirements of the Canadian Interference-Causing Equipment Regulations.

# **Avis Canadien**

Cet appareil numérique de la classe B respecte toutes les exigences du Règlement sur le matériel brouilleur du Canada.

# **Kennisgeving van de Europese Unie**

Producten met CE-markering voldoen aan de volgende Europese richtlijnen:

- Laagspanningsrichtlijn 2006/95/EC
- EMC-richtlijn 2004/108/EC
- Richtlijn inzake ecologisch ontwerp 2009/125/EG, indien van toepassing

Dit product voldoet alleen aan de CE-richtlijnen als de door HP geleverde netvoedingsadapter met CE-logo wordt gebruikt.

Het voldoen aan deze richtlijnen houdt in dat wordt voldaan aan de betreffende geharmoniseerde Europese standaarden (Europese normen) die vermeld staan in de Europese conformiteitsverklaring die HP voor dit product of deze productfamilie heeft uitgegeven en die (alleen in het Engels) beschikbaar is in de productdocumentatie of op de volgende website:<http://www.hp.eu/certificates> (typ het productnummer in het zoekveld).

Deze conformiteit wordt aangegeven door een van de volgende conformiteitsaanduidingen op het product:

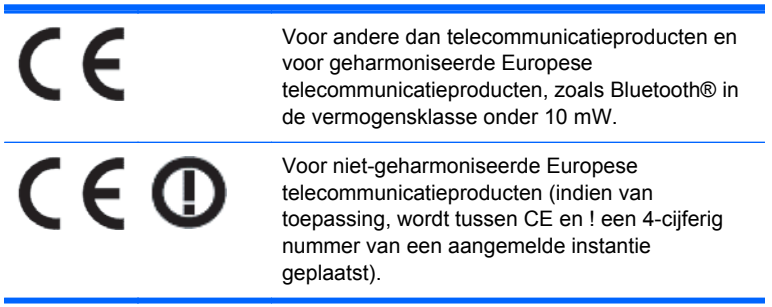

<span id="page-12-0"></span>Raadpleeg het officiële etiket dat op het product is aangebracht.

Contactadres in verband met voorschriften is: Hewlett-Packard GmbH, Dept./MS: HQ-TRE, Herrenberger Strasse 140, 71034 Boeblingen, DUITSLAND.

### **Japanese Notice**

この装置は、クラスB情報技術装置です。この装置は、家庭環 境で使用することを目的としていますが、この装置がラジオや テレビジョン受信機に近接して使用されると、受信障害を引き 起こすことがあります。取扱説明書に従って正しい取り扱いを して下さい。

**VCCI-B** 

## **Korean Notice**

이 기기는 가정용(B급)으로 전자파적합등록을 한 기기로서 주 B급 기기 로 가정에서 사용하는 것을 목적으로 하며, 모든 지역에서 사 (가정용 방송통신기기) 용할 수 있습니다.

### **Milieukennisgevingen met betrekking tot het product**

#### **Afvoeren van speciale materialen**

Dit product van HP bevat kwik in de fluorescentielamp in het LCD-scherm, dat mogelijk speciale behandeling behoeft aan het eind van de nuttige levensduur van het product.

De verwijdering van dit materiaal is mogelijk aan milieuregels gebonden. Neem voor informatie over afvalscheiding of hergebruik contact op met de gemeentereiniging of de Electronic Industries Alliance (EIA) <http://www.eiae.org>.

#### **Afvoeren van afgedankte apparatuur door particuliere huishoudens in de Europese Unie**

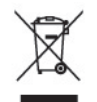

Wanneer dit symbool op het product of de verpakking staat, mag het product niet samen met huishoudelijk afval worden aangeboden. U bent verplicht het product in te leveren bij een hiertoe aangewezen inzamelpunt ten behoeve van hergebruik van elektrische en elektronische apparatuur. Gescheiden inzameling en recycling van afgedankte apparatuur draagt bij aan het behoud van natuurlijke bronnen. Het recyclingproces komt zowel de volksgezondheid als het milieu ten goede. Voor meer informatie over het aanbieden van het product ten behoeve van hergebruik kunt u terecht bij de gemeente, de gemeentereinigingsdienst of de winkel waar u het product heeft aangeschaft.

#### **HP recyclingprogramma**

HP promoot het recyclen van gebruikte elektronica, originele HP printcartridges en oplaadbare accu's. Ga voor meer informatie over recyclingprogramma's naar<http://www.hp.com/recycle>.

### <span id="page-13-0"></span>**Chemische stoffen**

HP verbindt zich ertoe om onze klanten te informeren over chemische stoffen in onze producten, om te voldoen aan de wettelijke bepalingen, zoals REACH (EG-richtlijn 1907/2006 van het Europees parlement en de Raad). Een rapport met de chemische informatie over dit product vindt u hier: [http://www.hp.com/go/reach.](http://www.hp.com/go/reach)

#### **Beperking van gevaarlijke stoffen**

Volgens de Japanse regelgeving, vastgelegd in specificatie JIS C 0950 uit 2005, moeten fabrikanten verklaringen over materiaalinhoud afleggen voor bepaalde categorieën elektronische producten die voor verkoop worden aangeboden na 1 juli 2006. Ga voor de materiaalverklaring conform JIS C 0950 voor dit product naar<http://www.hp.com/go/jisc0950>.

2008年、日本における製品含有表示方法、JISC0950が公示されました。製 造事業者は、2006年7月1日以降に販売される電気·電子機器の特定化学 物質の含有につきまして情報提供を義務付けられました。製品の部材表示 につきましては、www.hp.com/go/jisc0950を参照してください。

### 有毒有害物质和元素及其含量表 根据中国的《电子信息产品污染控制管理办法》

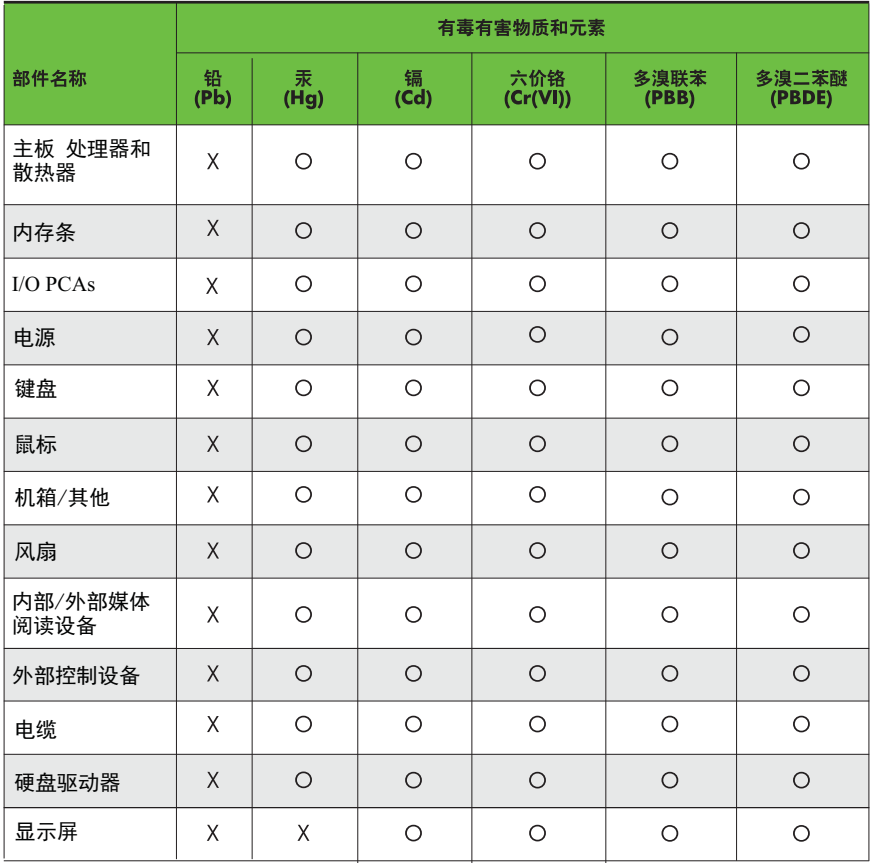

O: 表示该有毒有害物质在该部件所有均质材料中的含量均在SJ/T11363-2006 标准规定的限量要求以下。

X: 表示该有毒有害物质至少在该部件的某一均质材料中的含量超出 SJ/T11363-2006 标准规定的限量要求。

表中标有"X" 的所有部件都符合欧盟RoHS法规,"欧洲议会和欧盟理事会 2003年1月27日关于电子电器设备中限制使用某些有害物质的2002/95/EC 号指令"。

注: 环保使用期限的参考标识取决于产品正常工作的温度和湿度等条件。